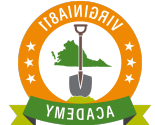

### **REMARK AND UPDATE TICKETS**

Once you successfully complete the Web Ticket Entry Basic Training, you will be authorized to process Remark and Update tickets on your own for the specific reasons outlined in the Virginia Underground Utility Damage Prevention Act. The law does not specifically refer to the Update or Remark ticket by name but does explain the reason for requesting each of them.

### **§ 56-265.17. Notification required prior to excavation or demolition; waiting periods; marking of proposed site**

D. The excavator's notification shall be valid for fifteen working days from 7:00 a.m. on the next working day following notice to the notification center. Three working days before the end of the fifteen-working-day period, or at any time when line-location markings on the ground become illegible, the excavator intending to excavate shall contact the notification center and request the re-marking of lines. The operator shall re-mark the lines as soon as possible; however, the re-marking of the lines shall be completed within forty-eight hours from 7:00 a.m. on the next working day following the request for the re-mark. Such re-marking shall be valid for an additional fifteen working days from 7:00 a.m. on the next working day following notice to the notification center.

The law also makes provision for the re-marking of lines by stating that the operator (utility line locator) shall complete the re-marking of lines (for either the Update or Remark ticket) within the required time and the re-markings shall be valid for an additional fifteen working days.

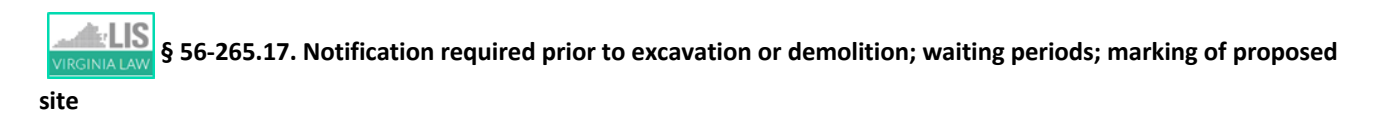

D. The excavator's notification shall be valid for fifteen working days from 7:00 a.m. on the next working day following notice to the notification center. Three working days before the end of the fifteen-working-day period, or at any time when line-location markings on the ground become illegible, the excavator intending to excavate shall contact the notification center and request the re-marking of lines. The operator shall re-mark the lines as soon as possible; however, the re-marking of the lines shall be completed within forty-eight hours from 7:00 a.m. on the next working day following the request for the re-mark. Such re-marking shall be valid for an additional fifteen working days from 7:00 a.m. on the next working day following notice to the notification center.

### Remark

Any time utility line markings are destroyed by weather or construction activity, process a Remark Ticket by following the steps below:

### **Step 1:**

Enter the ticket number in the Inquire field.

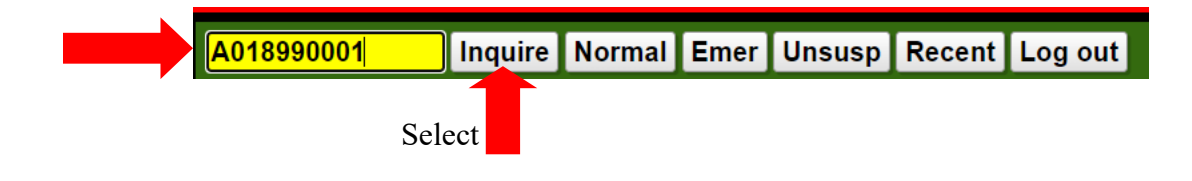

### **Step 2:**

Review the **County/City and Street fields** and the description of excavation entered in the **Excavation Area field** to ensure that you are processing the Remark on the correct ticket.

This important step helps to keep everyone safe!

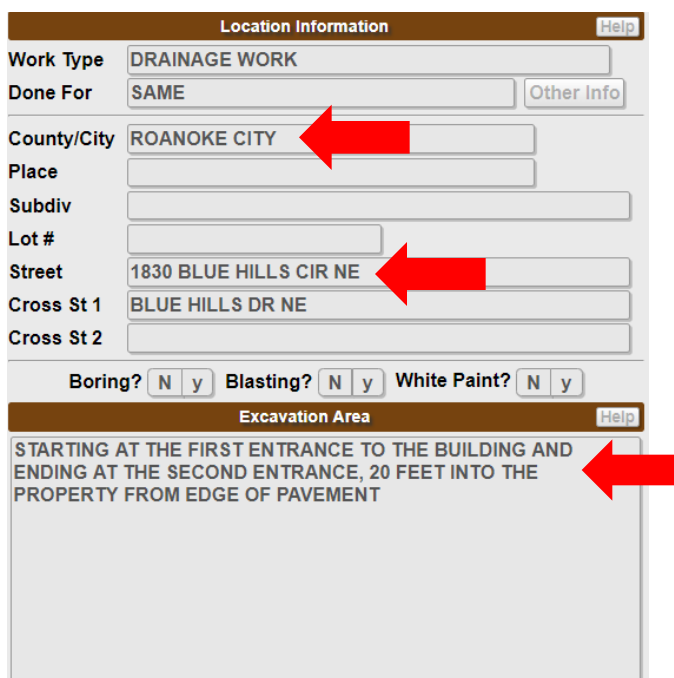

### **Step 3:**

**Full Tkt** New Remark Cancel Main Menu Select

**Step 4:**

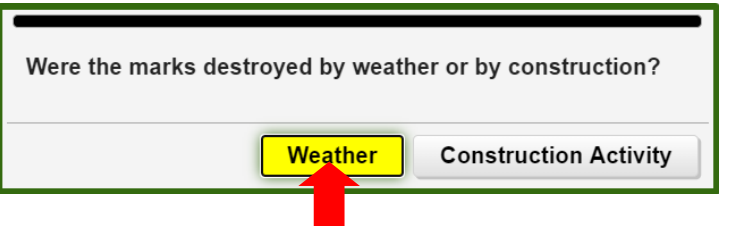

Select if marks were destroyed due to weather.

The reason for the Remark will display in the **Instructions field**:

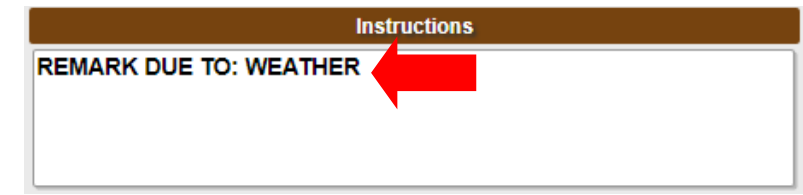

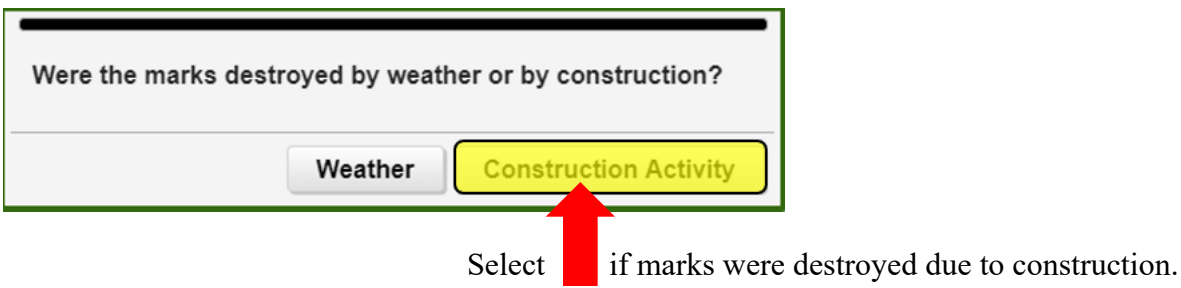

The reason for the Remark will display in the **Instructions field**:

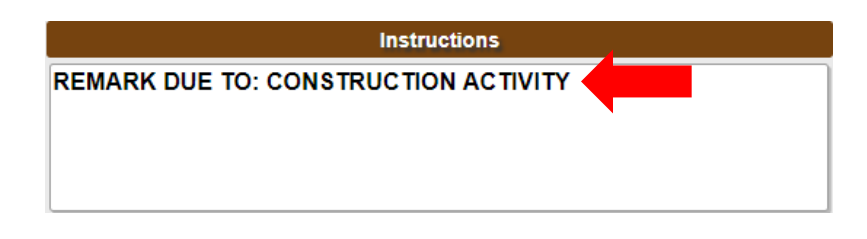

### **Step 5 (Optional):**

The **Field Contact fields** can be edited. You can either change the name of the field contact listed on the original ticket, leave it blank or add a field contact.

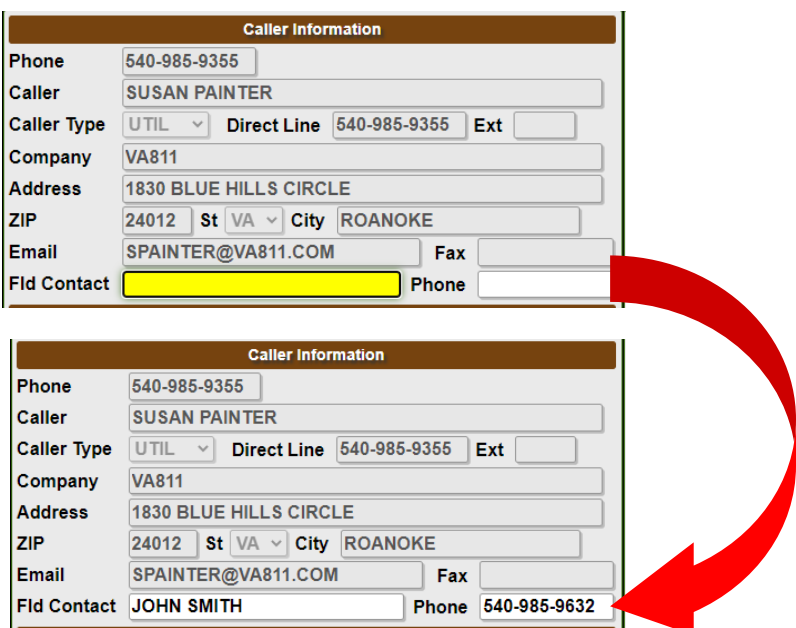

### **Step 6:**

Select

#### mber Informati Add Rem Fit Get Mbrs | Mbr Info Code Description<br>WWW853 WESTERN VA-WTR&SWR Type  $\leftarrow$  | L | Responses<br>| BG | G |  $\frac{1}{s}$ ROA853 **ROANOKE CITY-SIGNAL**  $\overline{\mathsf{o}}$  $\frac{8}{s}$ **COX COMMUNICATIONS**  $\overline{\bullet}$ RVB904<br>VZN804 ROANOKE BROADBAND  $\overline{\mathbf{o}}$ **VERIZON**  $\overline{\mathbf{o}}$  $\overline{\mathbf{s}}$ **AEP111 APPALACHIAN R**<br>
RGC540 ROANOKE GAS **APPALACHIAN POWER**  $\frac{R}{Y}$  $\overline{\mathbf{s}}$  $\overline{c}$ 19:59 **Submit** Select

**Step 7:**

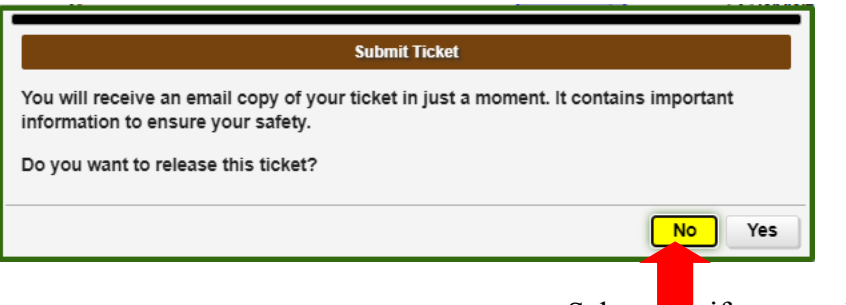

Select if you need to change the reason.

If no changes are needed, select "YES".

Your Remark ticket is assigned a new ticket number.

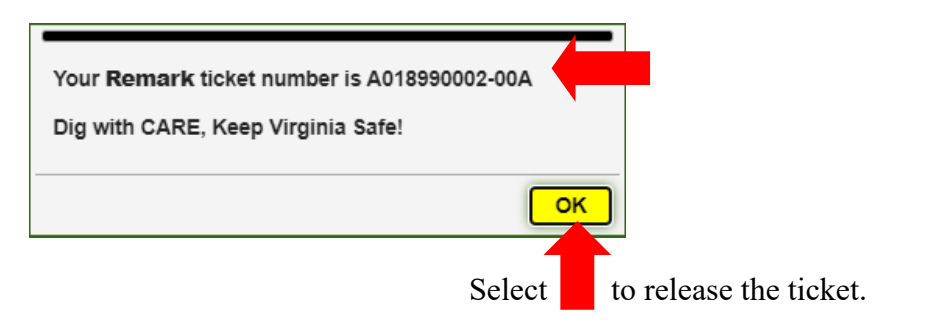

### **Step 8:**

Pay close attention to the Notification Dates. The "life of the ticket" is extended another 15 Working Days.

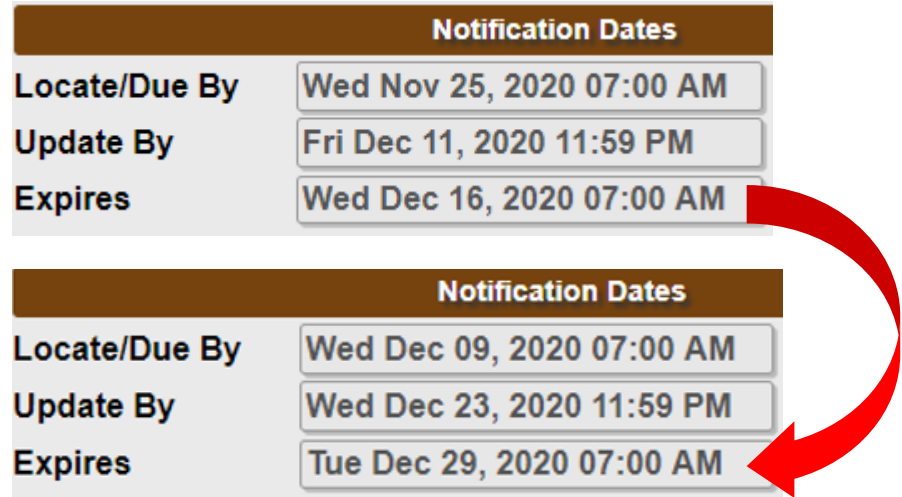

## Update

Anytime excavation will extend beyond fifteen working days, an Update ticket can be processed on the 12<sup>th</sup> or 13<sup>th</sup> business day of the ticket. The ticket entry screen will not display an Update command until the time the ticket is eligible to be updated. Process an Update Ticket by following the steps below:

### **Step 1:**

Enter the ticket number in the **Inquire field**.

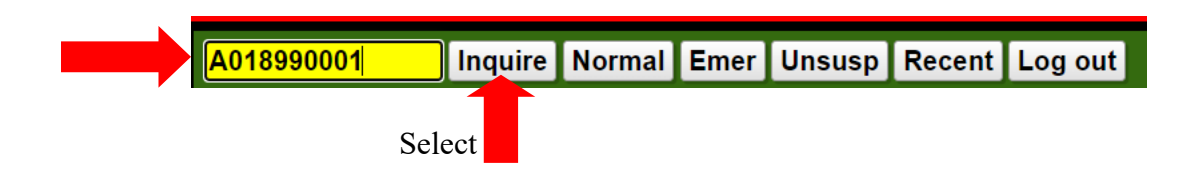

### **Step 2:**

Review the **County/City and Street fields** and the description of excavation entered in the **Excavation Area field** to ensure that you are processing the Remark on the correct ticket

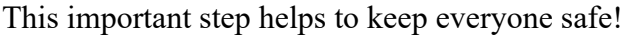

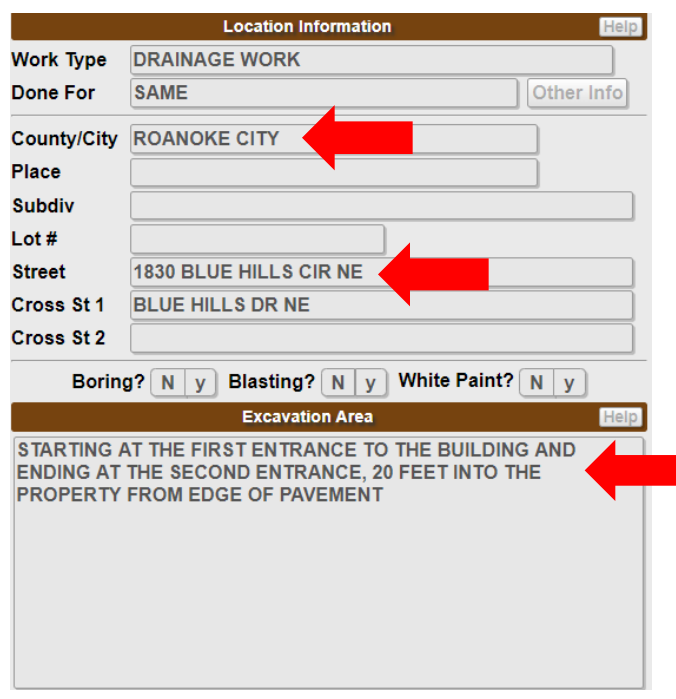

### **Step 3:**

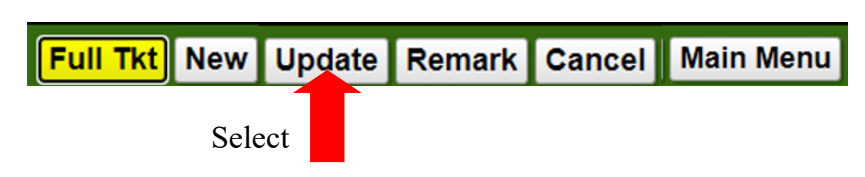

### **Step 4 (Optional):**

The **Field Contact fields** can be edited. You can either change the name of the field contact listed on the original ticket, leave it blank or add a field contact.

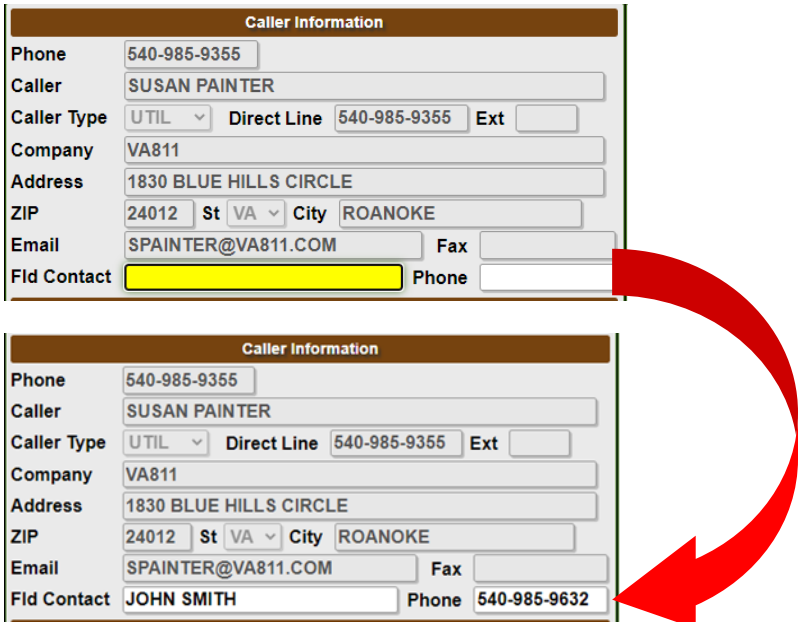

### **Step 5:**

 $\sim$   $\sim$ 

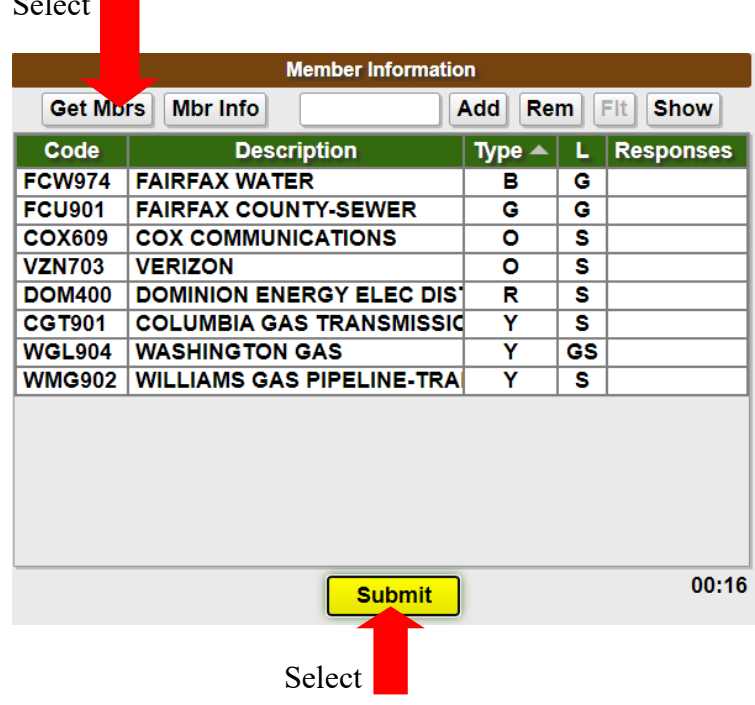

### **Step 6:**

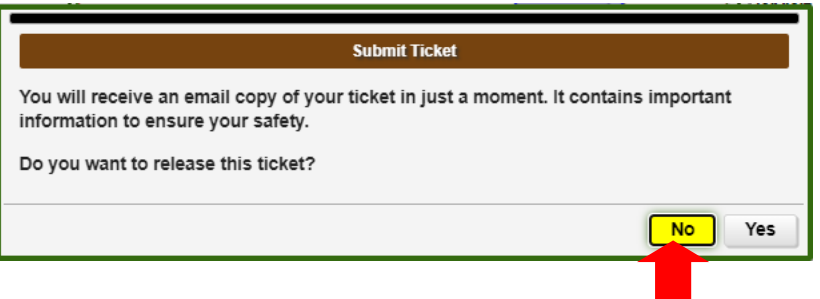

Select  $\blacksquare$  if you do not want to release the ticket.

Select "YES" if you want to release the ticket.

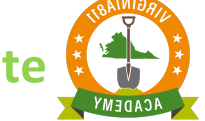

### **Step 7:**

Your Update ticket is assigned a new ticket number.

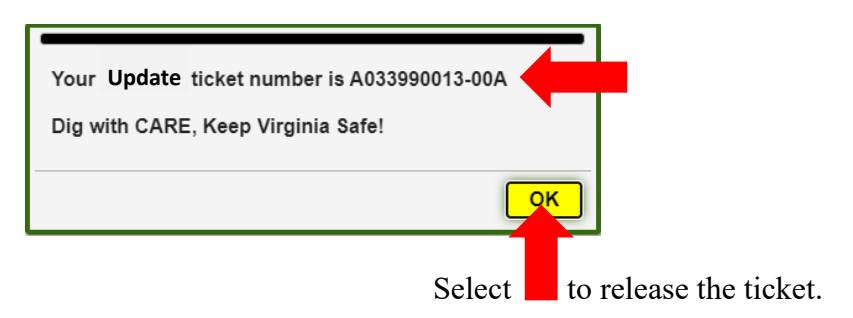

### **Step 8:**

Pay close attention to the Notification Dates. The "life of the ticket" is extended another 15 Working Days.

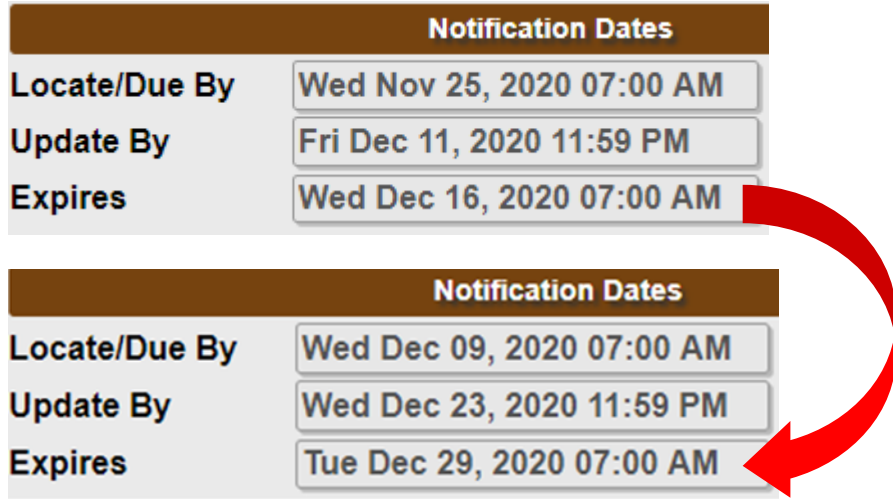